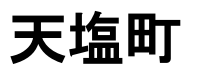

**【アプリ配信画面イメージ】**

## **@InfoCanal アプリインストール方法** 【**iPhone**】

画面のレイアウトなどはお使いの機種やOSバージョンにより異なる場合がございますのでご注意下さい。

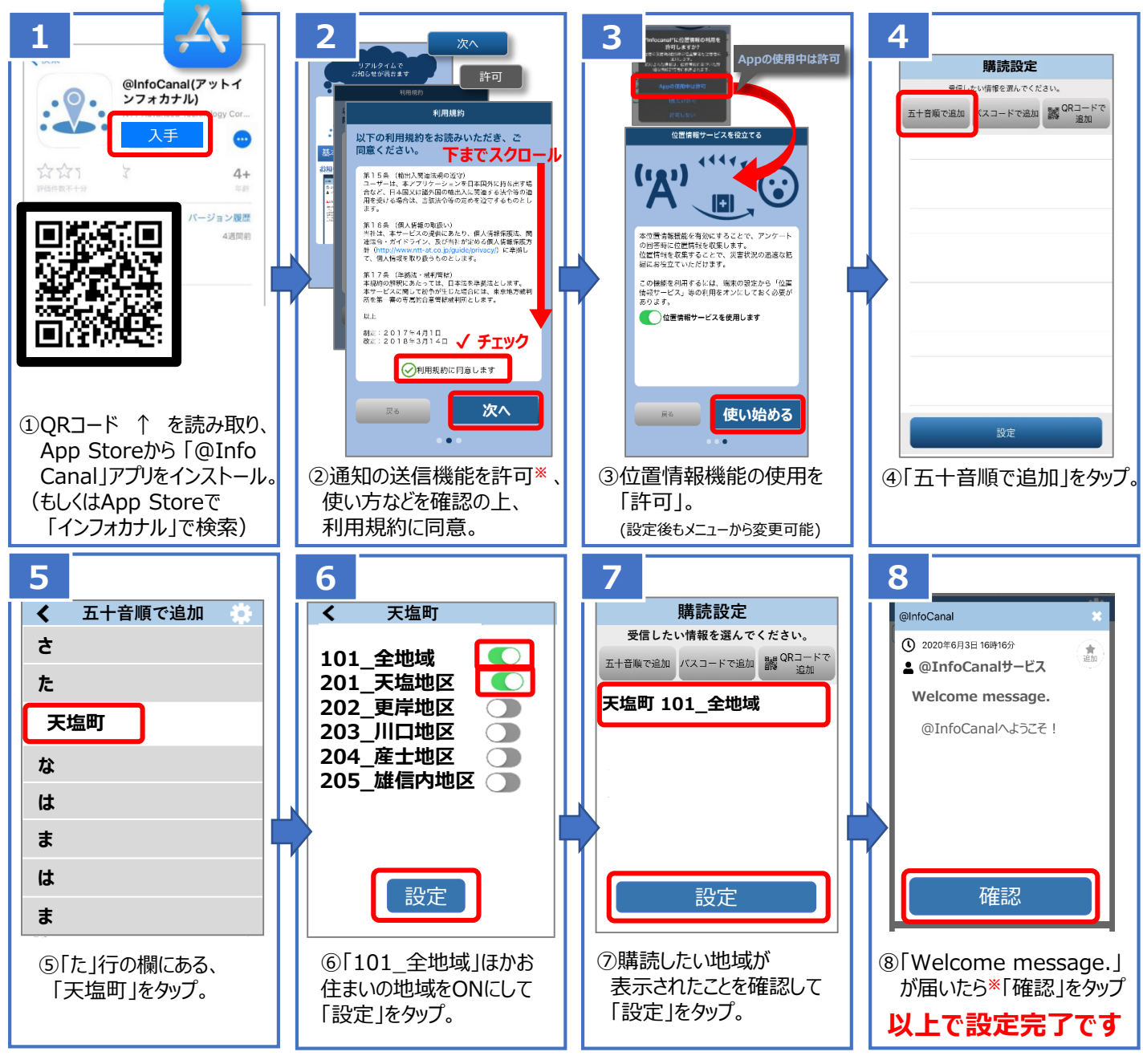

※メッセージ通知が届かない場合、あるいはアプリをご利用中に通知が届かなくなった場合は、 お使いの端末本体の「設定」をご確認いただき、**「通知を許可」をON**にしてください。

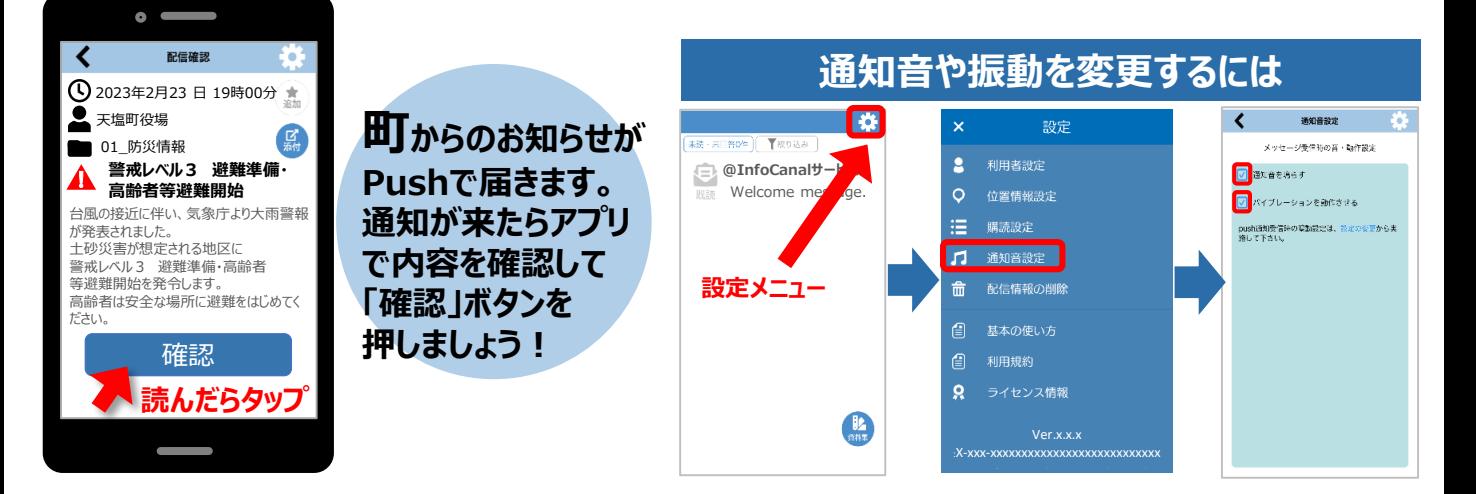

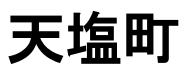

## **@InfoCanal アプリインストール方法** 【**Android10以前版**】

画面のレイアウトなどはお使いの機種やOSバージョンにより異なる場合がございますのでご注意下さい。

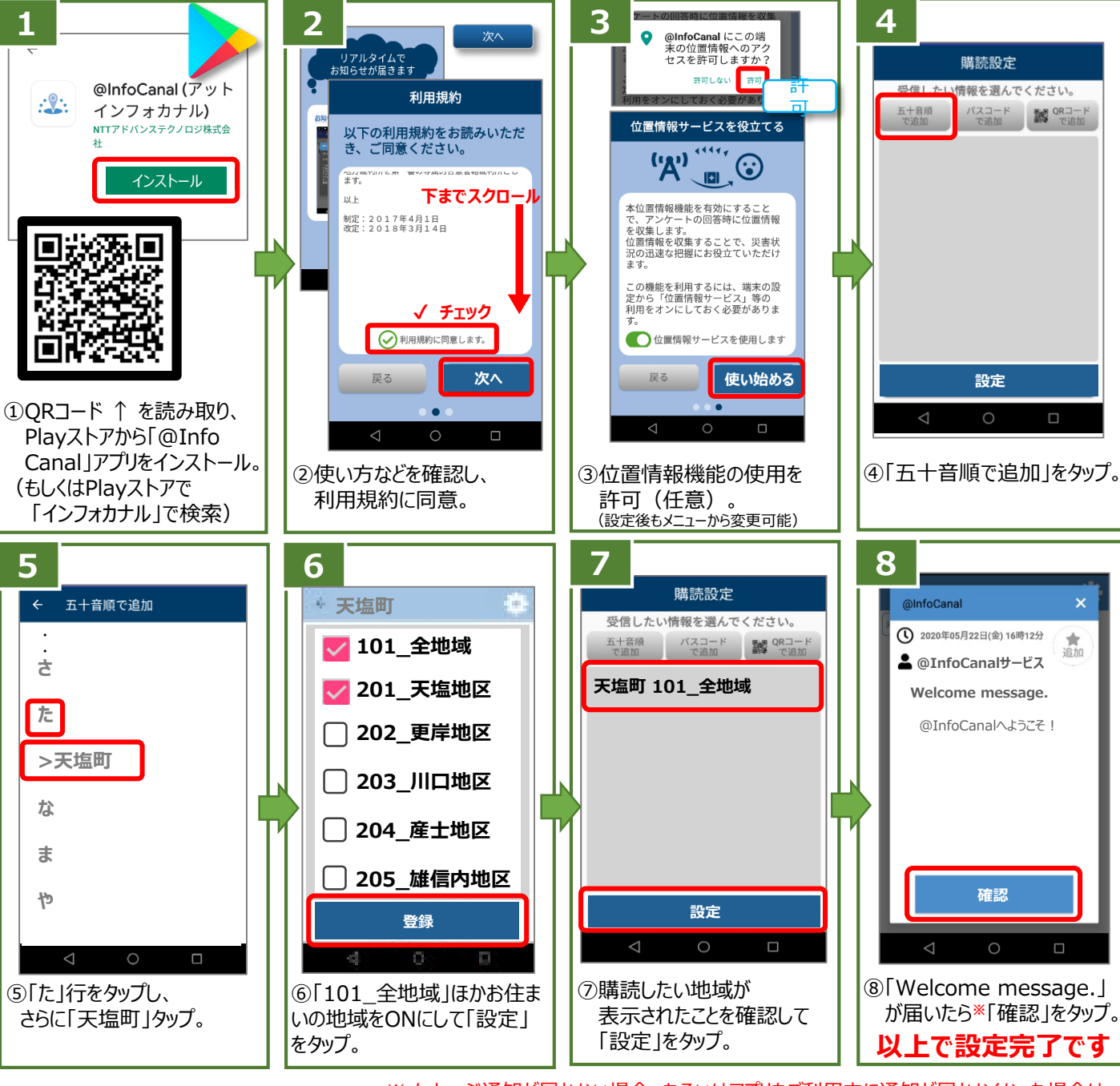

**【アプリ配信画面イメージ】** ※メッセージ通知が届かない場合、あるいはアプリをご利用中に通知が届かなくなった場合は、 お使いの端末本体の「設定」をご確認いただき、**「通知を許可」をON**にしてください。

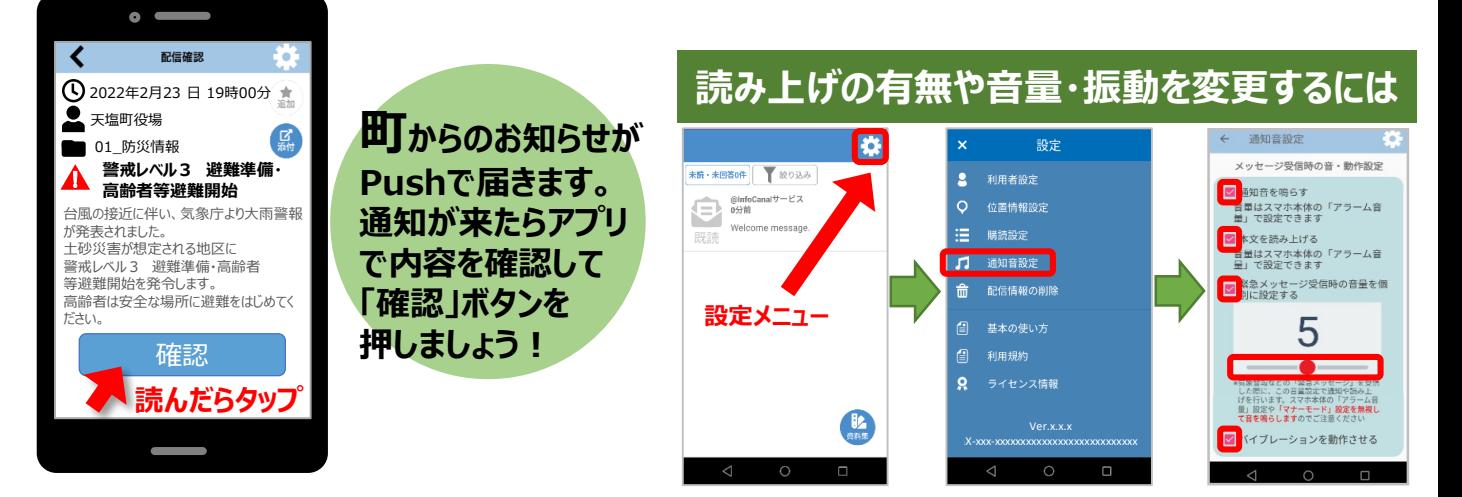

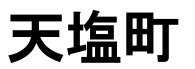

## **@InfoCanal アプリインストール方法** 【**Android11・12版**】

画面のレイアウトなどはお使いの機種やOSバージョンにより異なる場合がございますのでご注意下さい。

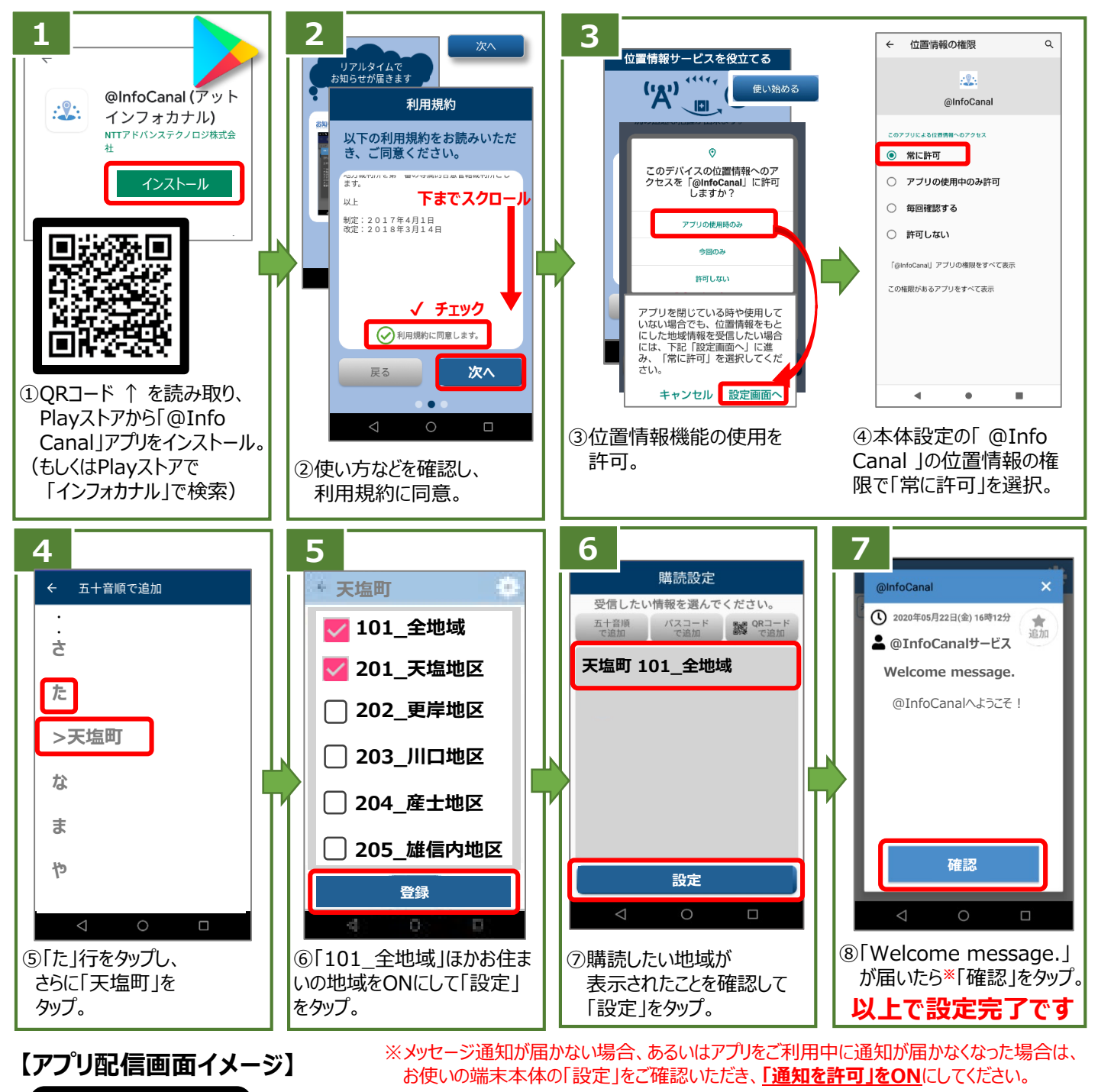

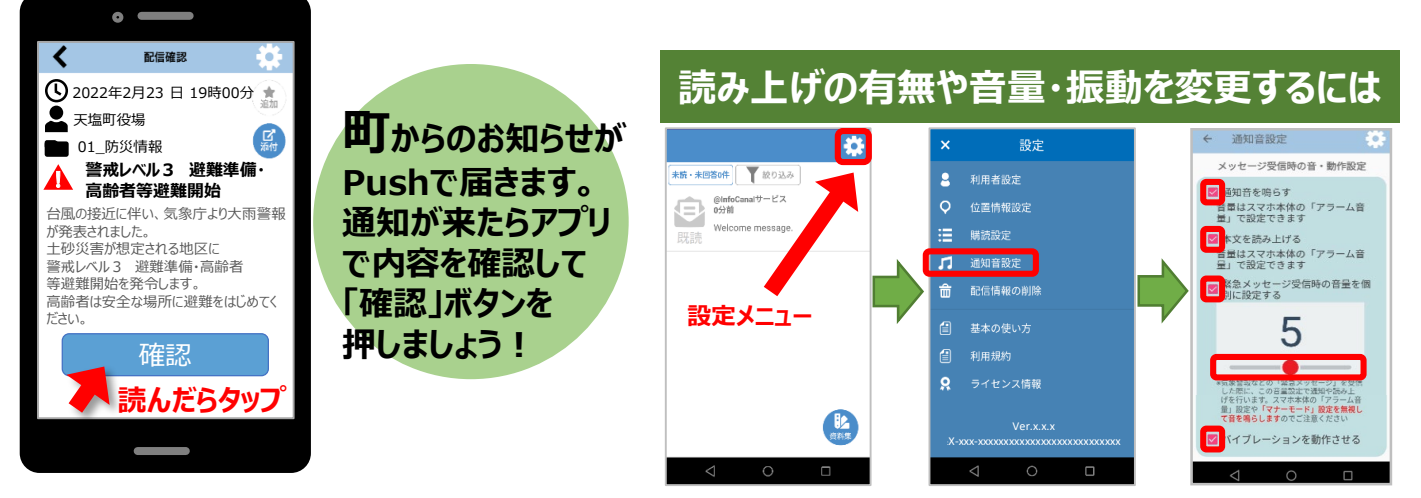